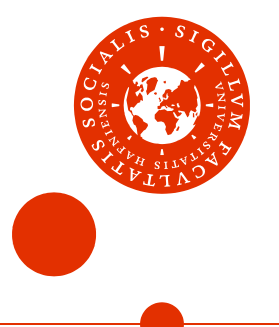

# **Programme for Introduction Days and "Survival Guide" for**

# **students at MSc in Political Science**

**Introduction February 2018** 

rev. December 2017

# Welcome to Department of Political Science

Dear master student

Welcome to Department of Political Science at University of Copenhagen.

This booklet is your guide to get the best start at your MSc in Political Science.

At the first pages you will find the programme for the Introduction Days alongside with practical information regarding the Introduction Days such as time, place and how to register for them.

Afterwards follows a "Survival Guide" with general information about your programme, the different types of courses, how to get registered for courses for the first semester and general "nice-toknow"-information.

The Department wishes you the best possible start at your MSc in Political Science.

We look forward to meet you

Best Regards Katrine, Mette, Steffen, Anna and Louise

The Student Advisory Service Department of Political Science Faculty of Social Sciences University of Copenhagen

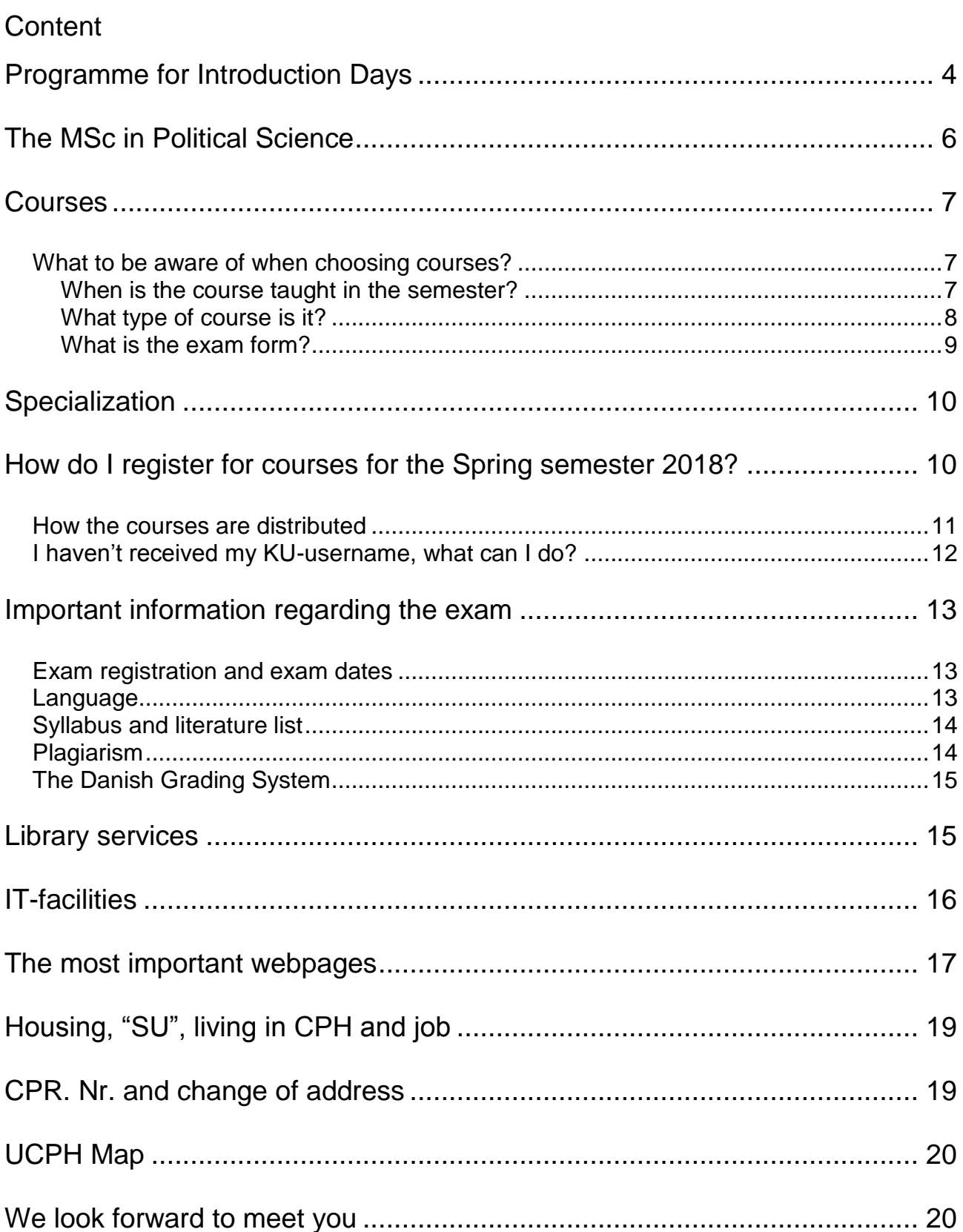

# <span id="page-3-0"></span>**Programme for Introduction Days**

#### **Practical information**

Date: February 1 - February 2, 2018 **Place:** Faculty of Social Sciences, Øster Farimagsgade 5, 1353 Copenhagen K **Registration:** If you wish to register for the introduction days, please write an email to [studievejl@ifs.ku.dk](mailto:studievejl@ifs.ku.dk) no later than January 25, 2018.

## **Programme for Thursday 1st of February**

We will be in room 35.0.12 the entire day

-1

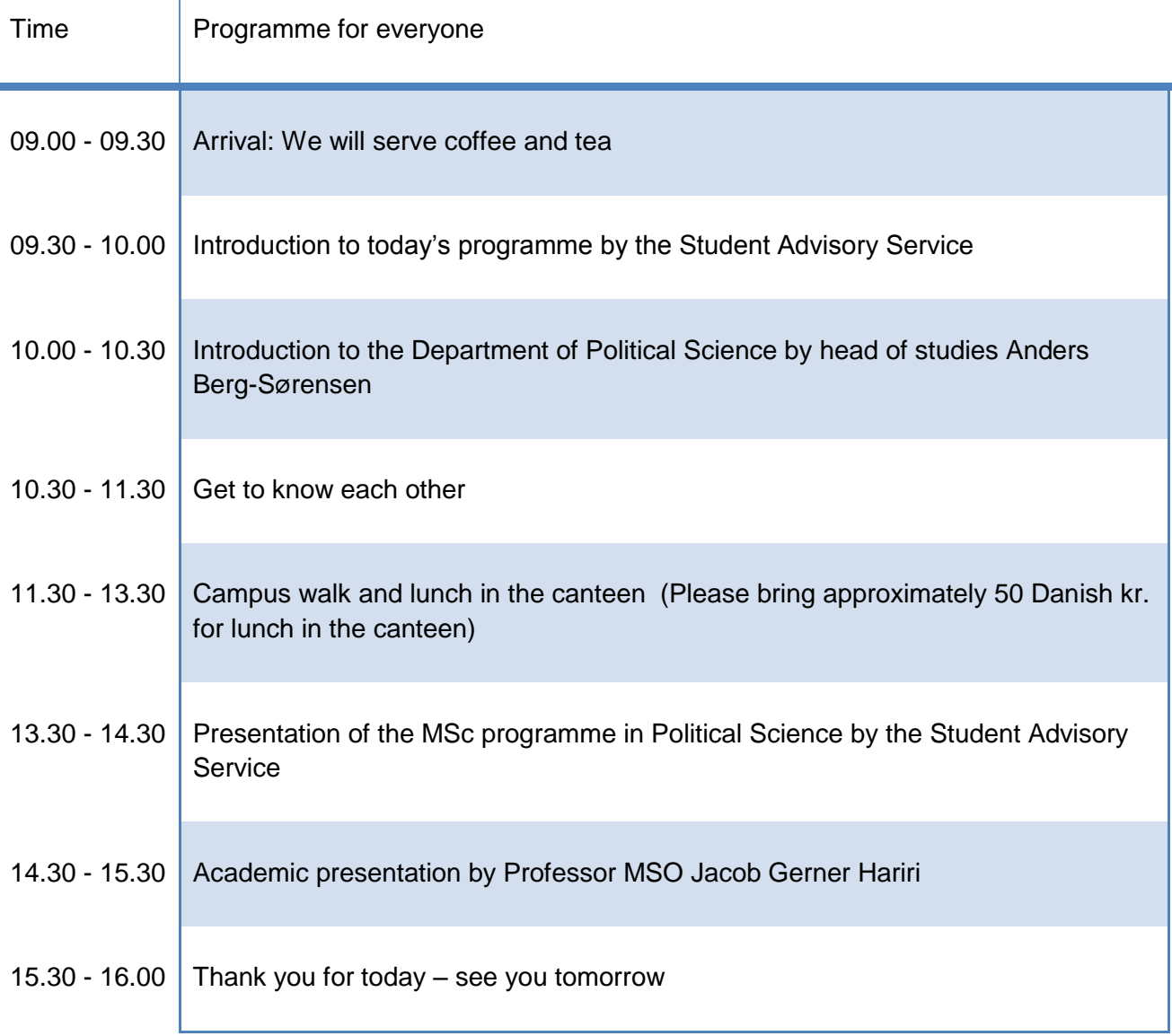

# **Programme for Friday 2nd of February**

There is a different programme for Danish and non-Danish student from 9.00 – 12.00. We will meet up afterwards and spent the afternoon together in the same room as yesterday (room 35.0.12).

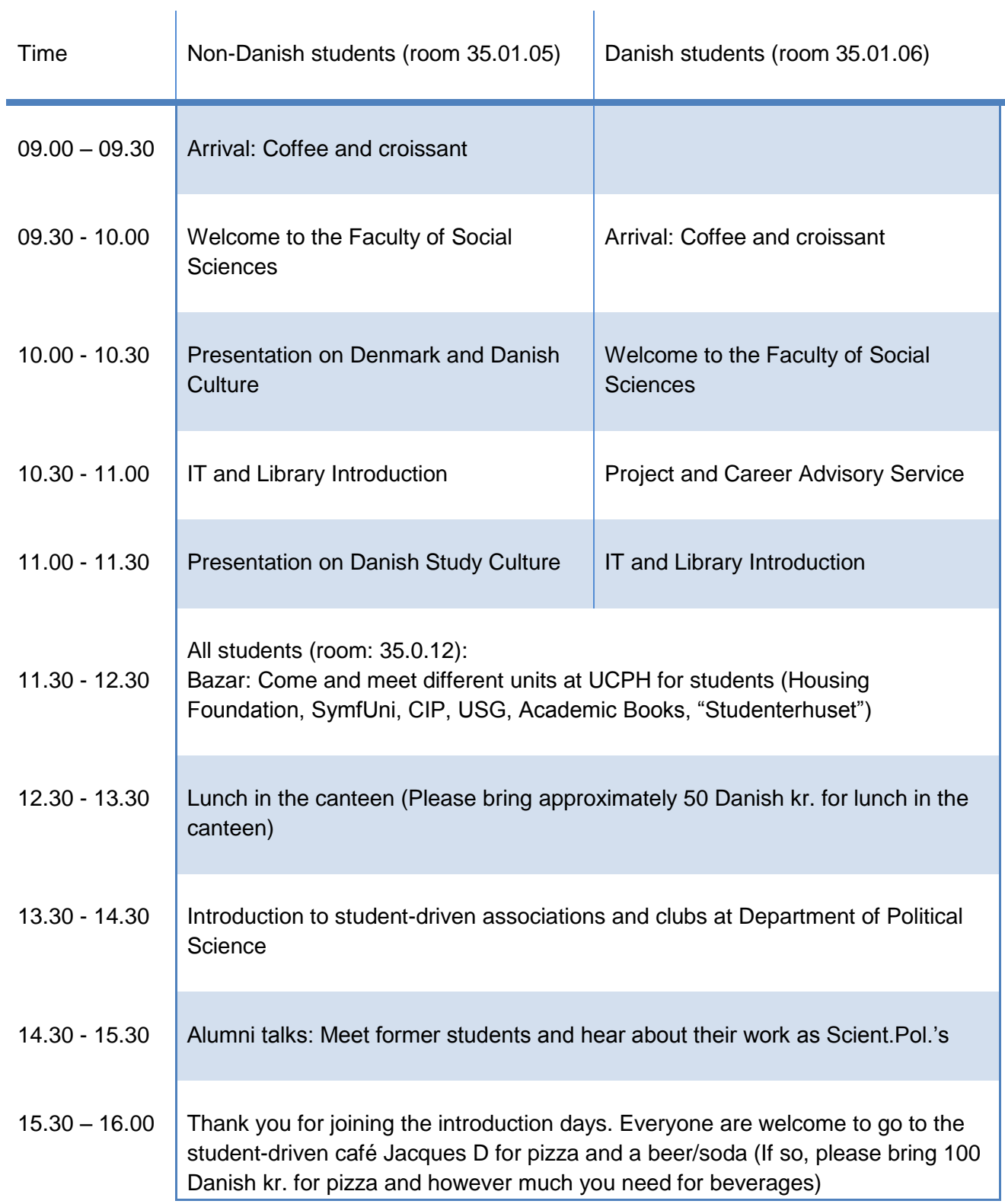

# <span id="page-5-0"></span>**The MSc in Political Science**

As a student at the MSc in Political Science you have the opportunity to design a lot of the programme yourself. There are, of course, some rules for how you can design it but as long as you follow these rules you have a lot of possibilities.

When designing your programme you have to be aware of the following rules and limitations:

- The MSc in Political Science is prescribed to two years of full-time studying (120 ECTS credits). Not more and not less.
- $\triangleright$  The core subject area is political science. You can choose to take up to 30 ECTS within the area of social sciences outside of the department.
- $\triangleright$  The thesis of 30 ECTS can be handed in when you have passed 60 ECTS.
- $\triangleright$  As a Danish student you have to take the course "Public Law" of 7,5 ECTS.

#### **Possibilities**

As a student at the MSc in Political Science you can choose among different possibilities when designing your programme:

- Courses at Department of Political Science. All courses are 7,5 ECTS or 15 ECTS
- $\triangleright$  Specialization at Department of Political Science of 30 ECTS of courses and the thesis within the field of the specialization.
- $\triangleright$  Academic Internship for 15 or 30 ECTS
- $\geq$  60 ECTS of courses can be taken outside of the department. Such as
	- o at another Danish university
	- o as an exchange student outside of Denmark

You can read more about the rules regarding above-mentioned possibilities in the curriculum of the MSc in Political Science. You can find the curriculum at: <http://polsci.ku.dk/uddannelser/studienaevnet/studieordninger/>

Students most often take 30 ECTS per semester as this corresponds to being a full-time student.

If you wish to do an exchange, courses outside of the department or an academic internship, you have to start planning at least one semester before you wish to do one of these things since you have to apply for a pre-approval.

The Student Advisory Service holds a lot of presentations on the different subjects. You can find the dates for the presentations at:

[https://intranet.ku.dk/politicalscience\\_ma/study\\_programme/Presentationsrelevanttoyou/Pages/def](https://intranet.ku.dk/politicalscience_ma/study_programme/Presentationsrelevanttoyou/Pages/default.aspx) [ault.aspx](https://intranet.ku.dk/politicalscience_ma/study_programme/Presentationsrelevanttoyou/Pages/default.aspx)

# <span id="page-6-0"></span>**Courses**

You can find the course catalogue for each semester at:<https://kurser.ku.dk/>

When looking for courses it is a good idea to use the filters, for example choose Department of Political Science under "department", 2017/2018 under "volume" and Spring under "block".

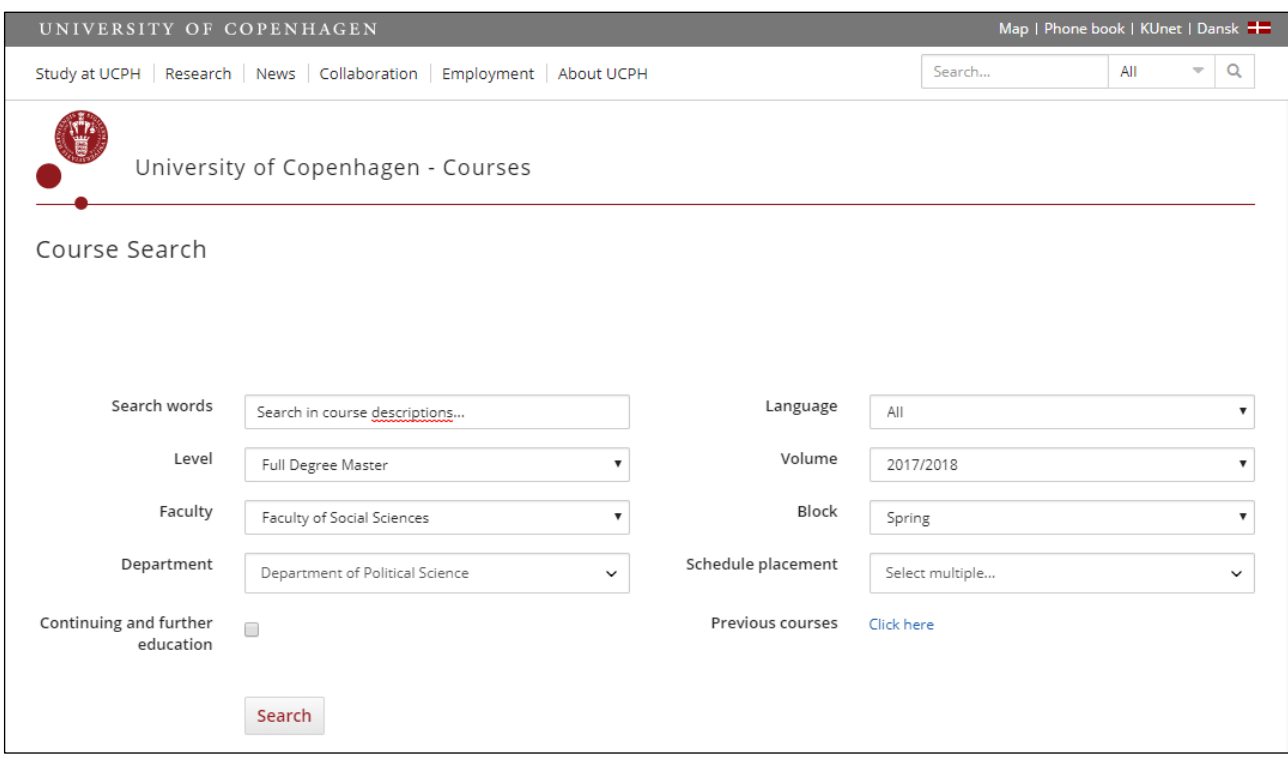

#### <span id="page-6-1"></span>**What to be aware of when choosing courses?**

As a student at the MSc in Political Science it is your own responsibility to apply for courses and make sure that the courses do not overlap in time.

Therefore, when choosing courses it is a good idea to be aware of the following:

- 1) When is the courses taught during the semester?
- 2) What type of course is it?
- 3) What is the exam form?

#### <span id="page-6-2"></span>**When is the course taught in the semester?**

The courses can either run through the whole semester (these will be marked with the category 'spring' or 'fall'), through the first 7 weeks of the semester more intensively (marked bloc 1 in fall semesters and 3 in spring semester) or through the last 7 weeks of the semester more intensively (marked bloc 2 in fall semesters and 4 in spring semester).

By being aware of this you can ensure that you will not be enrolled in 4 courses that are all taught in bloc 1 as this might be a bit too much.

You can see when the course is taught during the week by choosing the course and then clicking on the link in the right hand side under the heading 'timetable'. This way you can also ensure that the courses you choose are not taught at the same time.

Example:

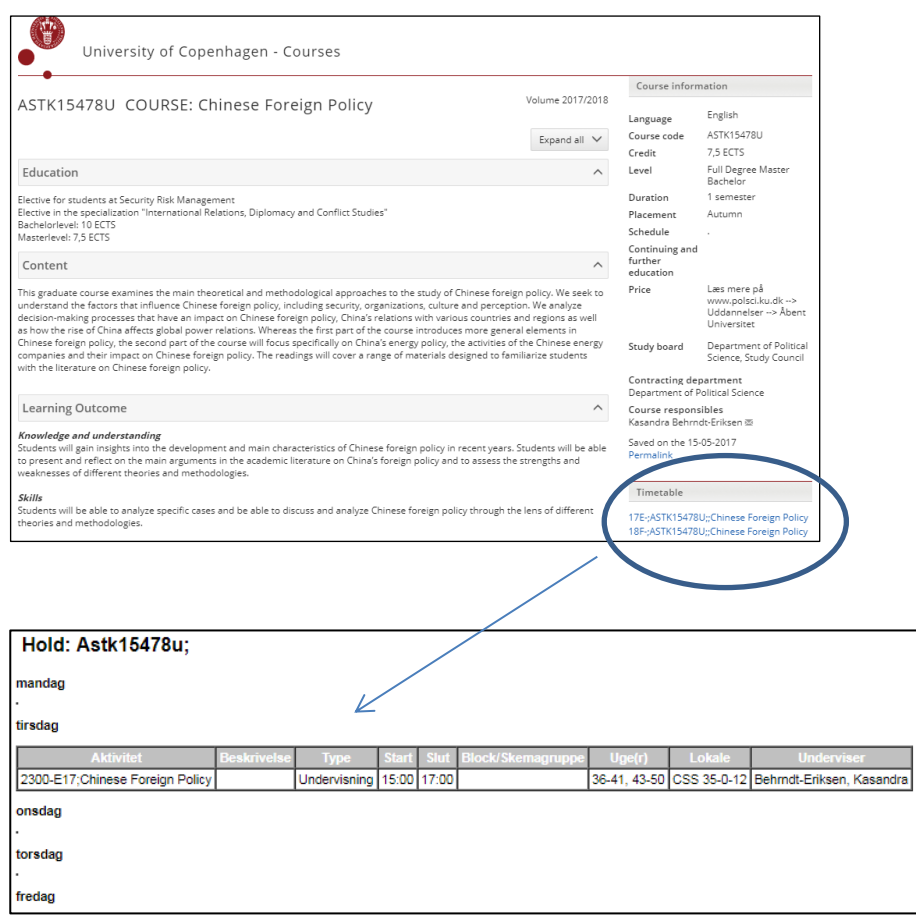

#### <span id="page-7-0"></span>**What type of course is it?**

At the Department we have two types of courses called "seminars" and "courses".

The ones simply marked as 'courses' are taught in either English or Danish. The exam form can either be an oral exam with a synopsis or a written exam. Both are graded and with external supervision.

Seminars are also taught in either English or Danish. Seminars have a limit of 25 students in each seminar. ECTS-seniority decides who will get the spots if more than 25 students want to enroll. The exam forms vary more than in the courses – for example can you be asked to hand in several smaller assignments during the semester and you have to attend the course for minimum 75 % of the time and also give a presentation and give feedback on a presentation.

#### <span id="page-8-0"></span>**What is the exam form?**

Once you have been signed up for courses you will automatically be registered for the ordinary exam.

It is important to be aware of the exam form when choosing a course since the same exam form most often have exam in the same period of the overall-exam period.

For courses there are three different types of examination forms:

- Free written assignments
- Oral exam with synopsis
- Seminar paper

Below we will give a brief explanation of the different exam forms. For more information please have a look in the curriculum.

#### **Free written assignments**

You can choose to write your assignment/paper individually or in a group of 2 or 3 students. If you work in a group, it is a requirement that you clearly state who has written which parts in order for the lecturer to give you individual grades.

#### **Oral exam with synopsis**

The oral examination takes its point of departure in a small piece of written work - a *synopsis* – that you submit a while before the examination. The synopsis is a springboard for the discussion during the exam. You will solely be graded on your oral performance and not your synopsis.

The synopsis can be written individually or in a group of 2 or 3 students. However, at the oral exam you will be examined individually and the rest of your group cannot be present during the examination.

#### **Seminar paper**

The term seminar paper is a bit misleading since it can actually be a lot of small papers during the semester. Seminar paper is the teachers opportunity to think a bit "out of the box" and make an exam that fits his/her way of teaching. Therefore, if you want to take a seminar make sure to read the description of the examination form in the course catalogue since the examination form can vary.

Seminar papers can only be written individually.

# <span id="page-9-0"></span>**Specialization**

Students on the master's programme have the option to take a one-year specialisation programme. A specialisation programme consists of a total of 60 ECTS credits made up of one or more compulsory core courses, a number of partially optional elements (totalling 30 ECTS credits), as well as a master's thesis (30 ECTS credits) in a specialised subject area.

For the Spring Semester 2018 there will be offered one specialisation in International Political Economy. You can read more about it her: [http://polsci.ku.dk/uddannelser/kandidat/specialization\\_in\\_international\\_political\\_economy/](http://polsci.ku.dk/uddannelser/kandidat/specialization_in_international_political_economy/)

You apply for the specialisation in the same way as you apply for courses.

The specialiations for the Autumn semester 2018 is not announced yet.

## <span id="page-9-1"></span>**How do I register for courses for the Spring semester 2018?**

For the Spring semester 2018 you have to register for courses through Self Service at [www.kunet.dk](http://www.kunet.dk/)

You can only register through Self Service:

- From January 16 to January 30, 2018
- If you have received your KU-username

Log on to [www.kunet.dk](http://www.kunet.dk/) and choose: Self Service >> Enrolment, courses and exams >> Courses >> Register

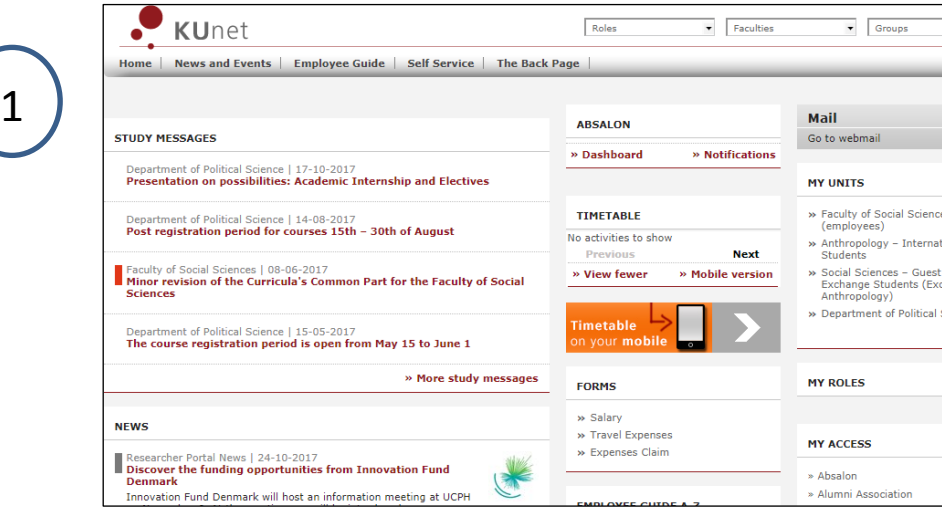

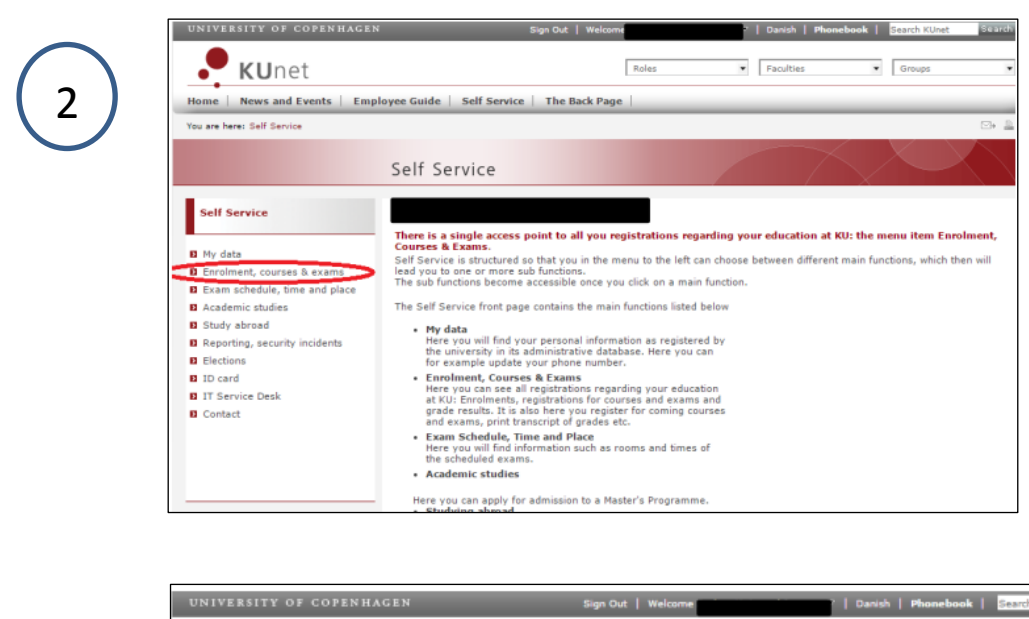

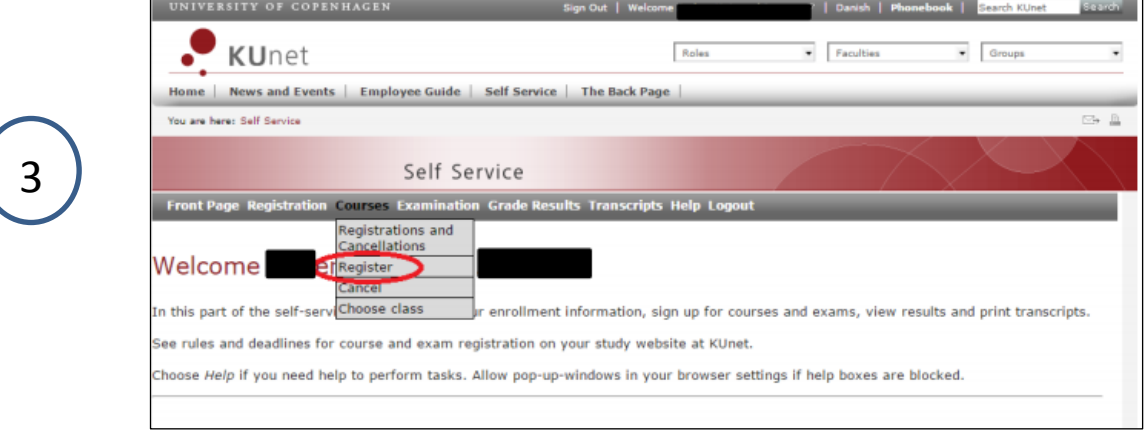

After you have chosen "register" a drop-down menu will appear with the courses you can choose from.

Please choose as many courses as the total amount of ECTS you wish to take during the Spring semester 2018.

After January 30, 2018, you will be bound to your courses and it is not possible to change them unless you apply for an exemption due to exceptional circumstances. Therefore, do not apply for more courses than you wish to take.

#### <span id="page-10-0"></span>**How the courses are distributed**

In the course registration period from January 16 to January 30, 2018, the courses are distributed to students as first come, first served.

## <span id="page-11-0"></span>**If I can't sign up for courses through KUnet, what can I do?**

First, it is a good idea to check the guide for problems when logging on KUnet: [http://it.ku.dk/english/students/ucph\\_username/login\\_problems/](http://it.ku.dk/english/students/ucph_username/login_problems/)

If you still have problems with entering KUnet you can write an email regarding your log-on problems to: [it-service@adm.ku.dk](mailto:it-service@adm.ku.dk)

*Regarding the course registration*, you have to write an email to the head of the study administration, Troels, at [tcb@ifs.ku.dk](mailto:tcb@ifs.ku.dk) before January 30.

In the email you should write:

- That you haven't received your KU-username
- How many ECTS you would like to take during the Spring semester 2018
- Which courses you would like to follow (please write a prioritized list of twice as many courses as you wish to follow).

It is important that you send this email by not later than January 30.

# <span id="page-12-0"></span>**Important information regarding the exam**

In this section we will briefly explain some of the pitfalls for non-Danish students regarding the exam. It is your own responsibility to:

- $\triangleright$  Make sure you are registered for the correct exam and be aware of the exam dates.
- $\triangleright$  Make sure your exam paper meet the formal requirements (length, language, literature list etc.) You can find the formal requirements in the curriculum.
- $\triangleright$  Avoid plagiarism by always quoting whenever you use something you haven't written yourself or you have written yourself in a different paper.

#### <span id="page-12-1"></span>**Exam registration and exam dates**

You can find the exams you are registered for by logging on to [www.kunet.dk](http://www.kunet.dk/) and choosing: Self Service >> Enrolment, courses and exams >> Exams >> View registrations and cancellations.

Once you have been signed up for courses you will automatically be registered for the ordinary exam and thereby your first exam attempt. If you have trouble taking the exam or if you do not pass the ordinary exam it is a good idea to talk to the Student Advisory Service about your possibilities.

It is your own responsibility to be aware of the exam dates and hand in your paper before the deadline ends. It is not possible to hand in the paper after the deadline ends unless you have exceptional circumstances.

You hand in the paper digitally and it is not possible to hand in the paper directly to the lecturer.

You can find the exam dates in the exam schedule at: [https://intranet.ku.dk/politicalscience\\_ma/examination/Pages/default.aspx](https://intranet.ku.dk/politicalscience_ma/examination/Pages/default.aspx)

#### <span id="page-12-2"></span>**Language**

The language of the examination paper always follows the language at the course.

In the present academic environment perfect English cannot be required of the many non-native speakers who use the language. Instead a kind of effective "international English" has developed. In this version, grammar and word usage are sufficiently correct for a text to be readable without being subtle or sophisticated. You should aim for that.

## <span id="page-13-0"></span>**Syllabus and literature list**

Syllabus is the list of books / articles compiled by your lecturer, which he/she expect you to have read for the classes. Usually you get it from the lecturer when the course starts or you can download it from the course's website at Absalon.

Literature list (bibliography) is placed at the end of the paper / synopsis and consists of a list of all the sources you have refered to and/or quoted. It doesn't have to be identical with your syllabus.

At the end of your written work you should always have a list of literature stating all the books you have referred to when writing. You can have a look in the pamphlet made by the Student Advisory Service on formal requirements for written papers at:

<span id="page-13-1"></span>[https://intranet.ku.dk/politicalscience\\_ma/examination/Pages/default.aspx](https://intranet.ku.dk/politicalscience_ma/examination/Pages/default.aspx)

## **Plagiarism**

Plagiarising is taking credit for someone else's work or work you have done before. It can take different forms:

- Self-plagiarism (copying your own previous work)
- "Borrowing" from a fellow student
- "Borrowing" from other articles, scientists etc.

The most severe form of plagiarising is copying someone else's text into your paper, not saying where you took it from and hence implying that you wrote the statement yourself. This text may come from a book, from another student's written work, or even from your own previously successful exam papers.

A less severe form is referring to other people's theories without crediting them. This is a form of cheating that is especially common amongst the international students who are not familiar with making references.

Plagiarism is monitered electronically when you upload your paper. Your paper is compared to *all online* text materials. This applies both for semester papers and exams

The consequences of plagiarism it firstly that your paper or exam will be invalid. Secondly, you are at risk at getting expelled for ½ a year. If you do plagiarism twice the sanction will be that you are not allowed to finish your degree at Department of Political Science.

**Hence, avoid doing plagiarism by** always quoting whenever you use something you haven't written yourself or you have written in a different paper yourself.

## <span id="page-14-0"></span>**The Danish Grading System**

You will be graded according to the Danish grading system the "7-point grading scale (12-10-7-4- 02-00--3). At least the grade "02" is needed to pass your exam. The grade-average is calculated simply by adding the received grades and dividing this figure with the number of courses taken.

An occasional alternative to the 12-scale is the simple evaluation 'pass or fail'.

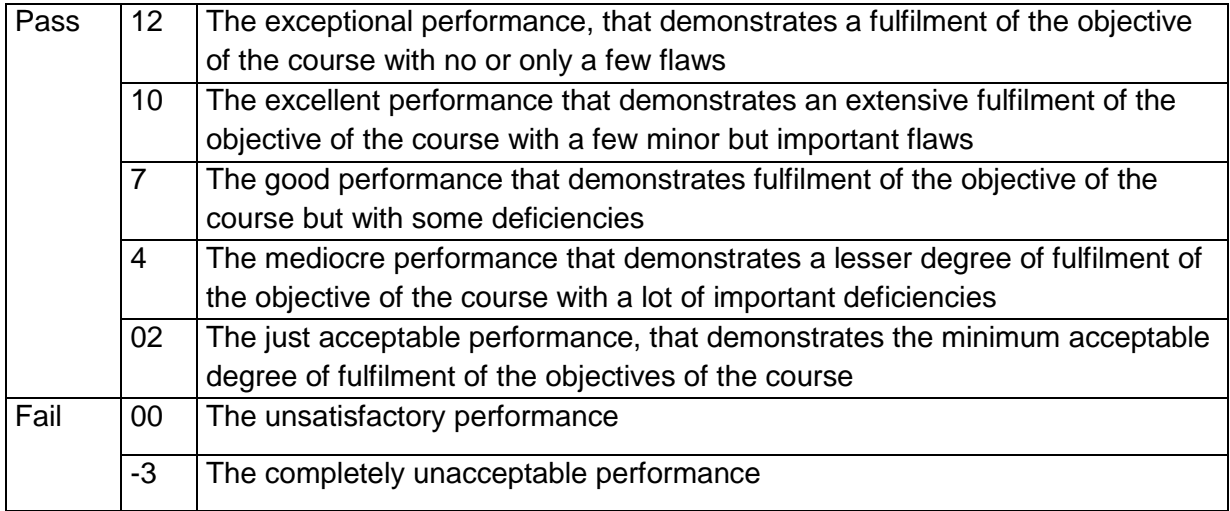

## <span id="page-14-1"></span>**Library services**

As a student at the MSc in Political Science there is a number of different ways of getting new knowledge.

#### **New library users**

Fill in an electronic registration form: [https://user.kb.dk/user/create?&locale=en\\_US](https://user.kb.dk/user/create?&locale=en_US) Once you are registered you may order books, get access to e-ressources, etc. Bring your social security card ("the yellow card") + your student ID-card for checking out books.

#### **The Library search database "REX"**

[www.kb.dk/rex:](http://www.kb.dk/rex)

Search catalogue for all materials (books-journals-databases..)

Sign in – get remote access to e-ressources

Get shortcuts to e-articles and books in full text - just sign in to REX and search for Google Scholar. Then start your literature search.

#### **The Faculty Library of Social Sciences offers you e.g.**

- Almost 300 study desks reading rooms, study cells, group rooms, lounge seats, IT-free zones…
- Course literature in separate collections
- Day-to-day delivery of books from Copenhagen University Libraries + The Royal Library
- Remote access to databases, electronic books and journals
- Loans from other libraries
- Wireless network, IT-facilities and support
- Lockers
- Opening hours Monday-Friday 8-22; Saturday-Sunday 10-16
- Courses, guides and e-learning

#### **The CSS Study library offers you e.g**.

- Reading rooms, group rooms, lounge areas
- Course literature
- Access to electronic resources available at Copenhagen University
- Lockers, dictaphones
- IT-facilites

#### **Useful links about library services**

- The Faculty Library of Social Sciences:<https://kub.kb.dk/socialsciences/welcome>
- The Libguide for Political Science:<http://kubis.kb.dk/friendly.php?s=politicalscience>
- Information about Copenhagen University library services:<http://culis.ku.dk/>
- General questions contact us:<http://kontaktbiblioteket.kb.dk/>
- Regulations <http://www.kb.dk/en/kub/publikum/serviceydelser/reglement/index.html>
- Cultural events: [http://www.kb.dk/da/dia/studentsonly/om/about\\_english.html](http://www.kb.dk/da/dia/studentsonly/om/about_english.html)
- Order books from other libraries: [www.bibliotek.dk](http://www.bibliotek.dk/)

# <span id="page-15-0"></span>**IT-facilities**

All students at the CSS campus have access (using your KU-ID-card and PIN code) to IT-facilities incl. computers 24 hours a day, 7 days a week in the basement of building 2 (2.01.14 + 2.01.16 + 2.01.22 + 2.01.28).

IT-advisor: Building 2.01.02, open 8-17 E-mail: brugerrumsvagt@stud.ibt.ku.dk Phone: 35 32 32 46

#### **Wireless internet**

Almost all over Campus wireless internet is installed and in the study rooms it is possible to connect to the internet using a regular connection. Contact the IT-advisor (Building 2.01.02, open 8-17) if you have problems with the connection.

#### **Printing & photo copying**

To print or copy, you need to have money on your account. You can insert money, either by using VISA or the Danish credit card "Dankort". Find information on this web-site: <http://edb-sal.sund.ku.dk/english>

The copy machines are located in the basement of Building 7.

#### **Useful links about IT-facilities**

- Information for new students:<http://samf-it.ku.dk/english/stud/newstudent/>
- Error reporting: brugerrumsvagt@ibt.ku.dk
- General information: http://samf-it.ku.dk/english/stud/
- Wireless net Eduroam at campus: <http://www.kb.dk/en/kub/campusbib/it/eduroam.html>
- Print, copy and scan: http://www.kb.dk/en/kub/fag/samf/itsamf.html Webpay:<https://sundku.pcounterwebpay.com/index.cfm> IT-guides:<http://www.econ.ku.dk/it-service/It-kontor/it-vejledninger/>

#### **If you need help:**

IT-facilities, wireless internet, help-desk at the CSS campus

All students have access (using your KU-ID-card and PIN code) to IT-facilities incl. computers 24 hours a day, 7 days a week.

Print, photo copying, help desk - building 2.0.26 (daily open 8-16), phone: 3532 7124

# <span id="page-16-0"></span>**The most important webpages**

[www.kunet.dk](http://www.kunet.dk/) – the 'self-service' system at University of Copenhagen, where you have your e-mail account, Absalon (the course room) and study messages. [www.kurser.ku.dk](http://www.kurser.ku.dk/) – where you can find the course catalogue [www.ku.dk/international](http://www.ku.dk/international) - The international Office at University of Copenhagen. [http://polsci.ku.dk/english/international\\_students/](http://polsci.ku.dk/english/international_students/) - the Department of Political Science.

#### **KUnet**

KUnet is the acces-point for all the communication between you and the department. Therefore, use some time getting to know the different features at KUnet. Make sure you know these elements:

- Study messages
- Self Service
- **Email**
- Study page for MSc in Political Science under "my units"
- Absalon

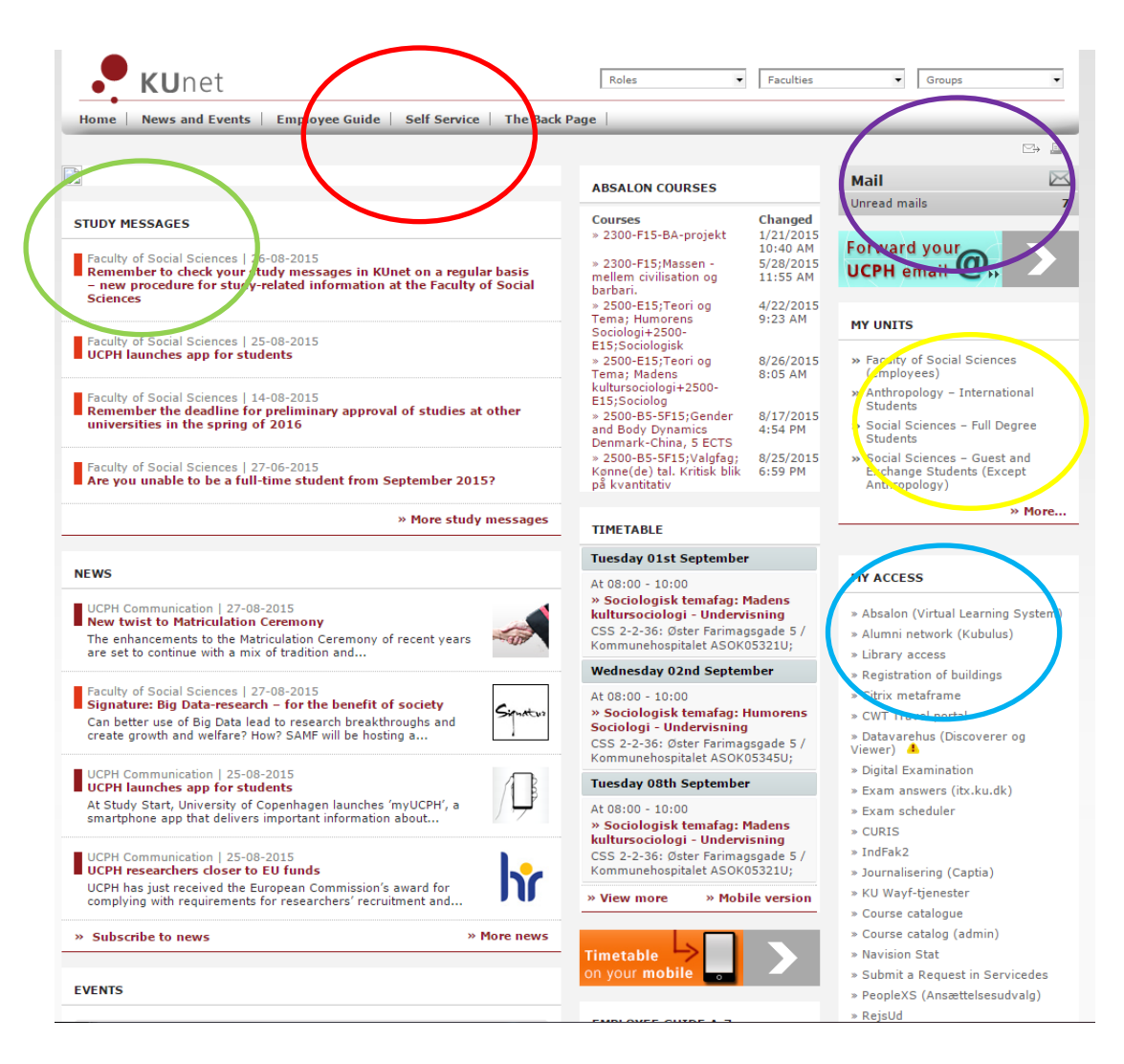

#### **Study messages**

Important information concerning your studies in general (deadlines, rules etc.)

#### **Self Service**

Exam results, course registration, exam informations, personal information

#### **Email**

Information from the Department to you as part of a smaller group or as an individual

#### **Study page for MSc in Political Science under "my units"**

All the information (rules, form for pre-approval etc.) you need about your study

#### **Absalon**

The Department of Political Science uses the internet portal Absalon for further course information. At Absalon each course has its website, where you can find the plan of the lectures, slides, notes, assignments etc. Keep yourself updated by checking the course webpage on a regular basis.

You find the link to Absalon at www.kunet.dk in the bar in the right side. Press the link to enter Absalon.

The courses you have been enrolled in will be shown at the main page at Absalon under 'Courses'. From here you can get access to their respective websites.

# <span id="page-18-0"></span>**Housing, "SU", living in CPH and job**

Questions regarding housing, the Danish SU, living in CPH and the Danish jobmarked for non-Danish students are all relevant and important questions when moving to Copenhagen.

Unfortunately, the Department of Political Science cannot help you specifically with any of these elements.

However, we do know some different actors in Copenhagen who might be able to help you.

#### **Housing**

It is really difficult to get a permanent place to live in Copenhagen – even for Copenhageners as well. Most often people find somewhere to live through friends of friends, Facebook or the private housing market.

You can also try contacting Housing Foundation at:<http://housingfoundation.ku.dk/>

#### **The Danish SU**

All questions regarding SU must be handled by the SU Office at UCPH. You can find their information her:<http://su.ku.dk/foreigncitizens/>

#### **Living in CPH**

The City of Copenhagen has created a Host Program for people who come to Copenhagen from all over the world. The program matches newcomers with local volunteer hosts. You can both get a career-host or a culture-host. If you want more information on this, please visit <https://international.kk.dk/host>

#### **Job**

You can start by having a look at UCPH Projects and Job:<https://karriere.ku.dk/>

If you want an independent carreer councelling you can contact Project and Carreer Advisory Service at the Faculty of Social Sciences:<http://samf.ku.dk/pkv/english/>

# <span id="page-18-1"></span>**CPR. Nr. and change of address**

In order to get help to changing from a pesudo CPR. Nr. to a CPR. Nr. or to change your adress, you have to contact the Student Information Desk at Faculty of Social Sciences: [http://socialsciences.ku.dk/students/information\\_desk/](http://socialsciences.ku.dk/students/information_desk/)

# <span id="page-19-0"></span>**UCPH Map**

The UCPH Map allows students, employees and guests at the Centre for Health and Society to get a digital overview of the campus area on their computer or smartphone: <http://socialsciences.ku.dk/campusmap/>

## <span id="page-19-1"></span>**We look forward to meet you**

We look forward to meet you in the Introduction Days. Remember to send us an email if you want to participate in the Introdudction Days.

If you have any questions beforehand, don't hesitate to contact us.

You can find our contact information her:

Best Regards The Student Advisory Service